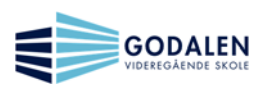

## **2. OneNote**

a. Bruk OneNote på web (online).

Du skal nå opprette en notatblokk i mappen «Trinn2», som du opprettet i forrige oppgave.

Notatblokken du nå oppretter i OneNote, kaller du «IKT-sertifisering».

- b. I notatblokken skal du ha to Inndelinger. Den ene inndelingen kaller du «Beskyttet», mens den andre skal kalles «Åpen».
- c. I inndelingen «Åpen»:
	- i. Lag 2 sider som du enkelt kaller «Regneark» og «Tekst».
	- ii. I siden med navn «Regneark» setter du inn et Exceldokument. Velg å sette inn et nytt Excel-regneark.
	- iii. Skriv følgende tekst og regnestykke i regnearket:

Tekst skrives inn i en celle: «Antall dager elever kan ha fravær innenfor 10 %-regelen:»

Skriv inn regnestykket ordrett i én celle i regnearket, etterpå trykker du enter:  $=5*38*0,1$ 

- iv. Steng (lukk) regnearket og velg å lagre det.
- v. I siden med navnet «Tekst» skal du skrive inn en valgfri tekst på 10-20 ord. Lag en uthevet overskrift.

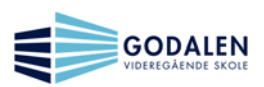

- d. Inndelingen «Beskyttet»:
	- i. Lag 2 sider i inndelingen, som du enkelt kaller «Word» og «2».
	- ii. I siden med navn «Word», skal du sette inn samme Worddokumentet du laget i Oppgave 1 i OneDrive – det som du kalte «IKT-flink». Sett det inn som utskrift i siden på OneNote.
	- iii. I siden med navn «Lenke» skal du lage en lenke som peker til en side i inndelingen «Åpen».
		- Skriv: «Lenke til regneark»
		- Merk det du skreiv nettopp og knytt en lenke til teksten (dvs. sett inn en kobling til teksten).\*
		- Lenken (koblingen) skal vise (peke) til siden «Regneark» i inndelingen «Åpen».
	- iv. Du skal nå passordbeskytte inndelingen «Beskyttet»† . Velg eget passord, som du må huske.
- e. Notatblokken skal du nå dele med Ketil eller Mathias. Husk å sende passordet i en egen e-post til vedkommende.
- f. Er dette gjort og godkjent av mottaker, har du bestått oppgave 2 (OneNote) i Trinn 2 av IKT-sertifiseringen.

1

<sup>\*</sup> Dette kan gjøres både i online-utgaven og i skrivebordutgaven- tips: er nok enklest i skrivebordutgaven.

<sup>†</sup> Dette må gjøres i skrivebordutgaven av OneNote.